# **PCAD12/16H** 16-Channel 12-bit ADC Board

### Technical Manual

## Product Information

Full information about other Arcom products is available via the Fax-on-Demand System, (Telephone Numbers are listed below), or by contacting our WebSite in the UK at: www.arcom.co.uk or in the US at: www.arcomcontrols.com

### Useful Contact Information

#### Customer Support Sales

Fax:  $+44 (0)1223 403 400$  Fax:  $+44 (0)1223 410 457$ E-mail: support@arcom.co.uk E-mail sales@arcom.co.uk

Tel:  $+44 (0)1223412428$  Tel:  $+44 (0)1223412200$ or for the US E-mail icpsales@arcomcontrols.com

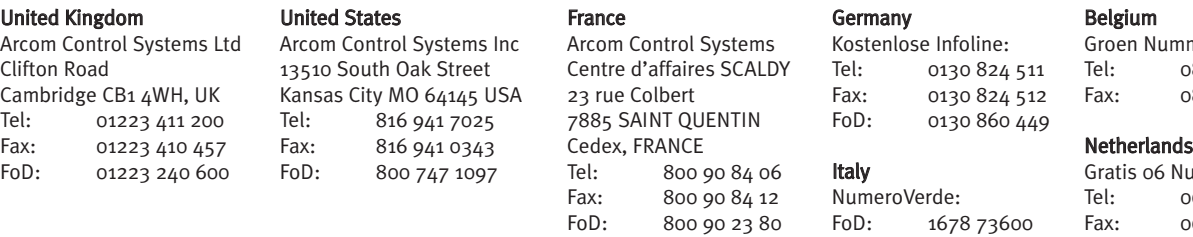

The choice of boards or systems is the responsibility of the buyer, and the use to which they are put cannot be the liability of Arcom Control Systems Ltd. However, Arcom's sales team is always available to assist you in making your decision.

© 1996 Arcom Control Systems Ltd Arcom Control Systems is a subsidiary of Fairey Group Plc. Specifications are subject to change without notice and do not form part of any contract. All trademarks recognised.

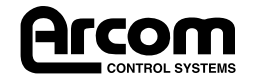

mer: 0800 7 3192 0800 7 3191

ummer: 06022 11 36 06022 11 48

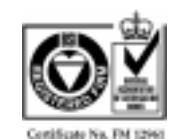

*Arcom Control Systems Ltd operate a company-wide quality management system which has been certified by the British Standards Institution (BSI) as compliant with ISO9001:1994*

II CON **CONTROL SYSTEMS** 

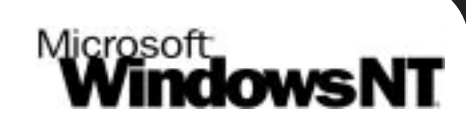

### **FREE Windows NT4.0 Drivers**

Visit the 'PC(ISA)bus Boards' page on the Arcom Website, www.arcom.co.uk/ntdrv10 AR.exe to download.

### **Preface**

#### **Packing List**

This product is shipped as follows:

- Board
- User Manual
- Utility Disk
- PCbus Library Datasheet

If any of the above appear to be missing, please telephone Arcom 01223 411200.

#### **Utility Disk**

This product is shipped with a utility disk which contains:

- Demonstration Programs supplied as DOS 'C' libraries, which are compatible with Borland 'C' 4.0 and Microsoft Visual Basic 1.5
- PCbus Library Manual
- Source code for all PCbus I/O boards
- Test programs for calibration

#### **Handling**

This board contains CMOS devices which could be damaged in the event of static electricity being discharged through them. At all times please observe anti-static precautions when handling the board and always unpack and install the board in an anti-static working area.

Please ensure that should a board need to be returned to Arcom, it is adequately packed and if a battery is fitted, that it is isolated.

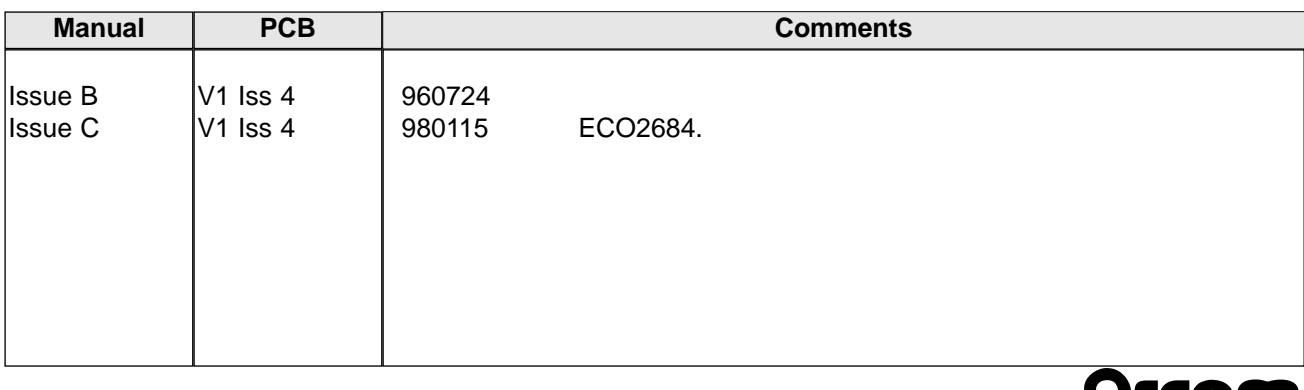

### **Revision History**

### Contents

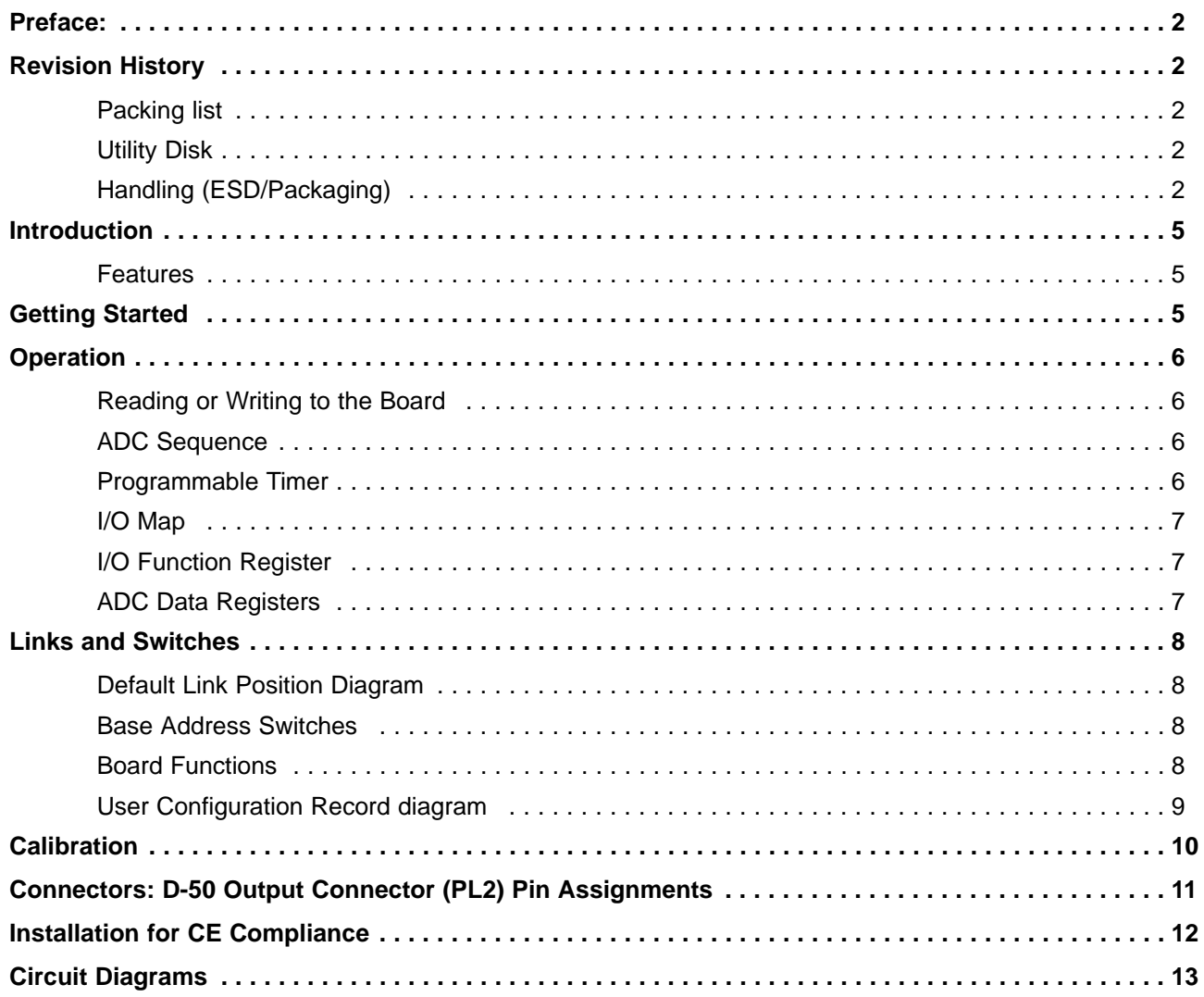

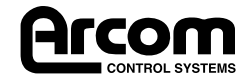

2192-09062-000-000 J266 PCAD 12/16H

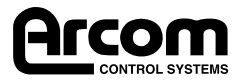

### **Introduction**

The PCAD12/16H is an 8-bit ISA bus add-on board with a 12-bit high-speed analogue to digital converter (ADC) and 16 differential, multiplexed inputs. Four alternative input voltage ranges may be selected through software, while uni-polar or bi-polar operation may be selected by jumpers. The board includes a programmable timer, which may be used to trigger the ADC periodically, or the ADC may be triggered directly through software or external signal.

The D-50 I/O connector conforms to Arcom's standard Signal Conditioning System (SCS) and may be used to drive a range of Signal Conditioning Boards (SCB); see Arcom's PCbus catalogue for more details.

#### **Features**

- CE compliant design
- 12-bit high-speed ADC : 20µs conversion time
- Four input ranges: 0.5V, 1V, 5V, 10V
- Uni-polar or bi-polar inputs
- 16 differential input channels : 50µs channel switching time
- Counter-Timer programmable for ADC conversion rate
- External trigger pulse, TTL low
- On-board analogue power supply
- Compact I/O addressing scheme (link-selectable base address)
- Board access LED
- User-controlled indicator LED
- 8-bit ISA bus interface
- •I/O connector conforms to Arcom Signal Conditioning System (SCS)
- Operating temperature range, +5°C to +55°C
- Power required: +5V @ 200mA typical, +12V @ 200mA max
- MTBF: 275,000 hours (using generic figures from MIL-HDBK-217F at ground benign)

### **Getting Started**

- Switch off PC
- •Install board in supplied configuration
- Switch on PC
- Run EXAMP-01 (supplied on utility disk)
- •An access/user LED should flash. If not check default link configuration

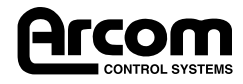

### **Operation**

#### **Reading or Writing to the Board**

Control of the PCAD12/16H is achieved by writing to a **pointer register** and then accessing a **data register** to read or write the required function. The pointer register need only be written with a new value if a different data register is next to be accessed. ADC data is read from a pair of dedicated registers, so the pointer register does not need to be written first. The board occupies only four bytes of PCbus I/O space. Each time the board is accessed, the Red LED will flash momentarily.

#### **ADC Sequence**

The ADC may be triggered from three alternative sources, selected by a jumper:

- Software trigger, from reading a data register
- Hardware trigger, from an external TTL input, approx. 1-2µsec low pulse
- Periodic timer, programmed from the on-board CTC

In the second two cases an interrupt should be used to signal that a new value is ready.

With a software trigger all timing can be done from the program using this sequence:

- Select channel register and write channel value
- Select gain register and write gain value (only needed when gain changes)
- Delay for input settling (about 50µsec)
- Select software trigger register and read (value not defined)
- Delay for ADC conversion (about 20µsec)
- Select status register and read to check that new value is ready
- Read ADC data registers

#### **Programmable Timer**

The CTC device has three 16-bit down counters which are connected in a 'daisy chain' (i.e. OUT0 connected to IN1 and OUT1 connected to IN2). OUT1 or OUT2 can trigger the ADC, selected by a jumper. CT0 is clocked by a fixed 1MHz square wave. Referring to the Modes defined in the 8254 data sheet, the recommended programming is:

- CT0 set to Mode 3, count 3 (generate a 4µsec period square wave)
- CT1 set to Mode 2, count for selected timing period (rate generator multiple of 4µsec)
- CT2 set to Mode 2 (if required for longer periods)

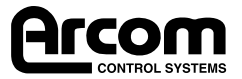

#### **I/O Map**

A value written to the Pointer register is used to select the Function register next to be accessed. The dedicated registers for ADC data can be read without first setting the Pointer.

This board occupies four consecutive addresses and must be set to an address which is a multiple of 4. (e.g. 180h, 184h, 200h)

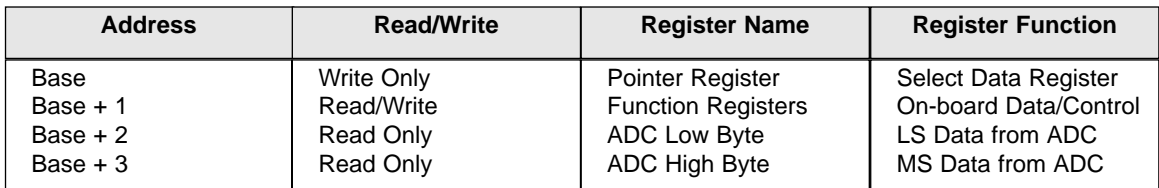

#### **I/O Function Registers**

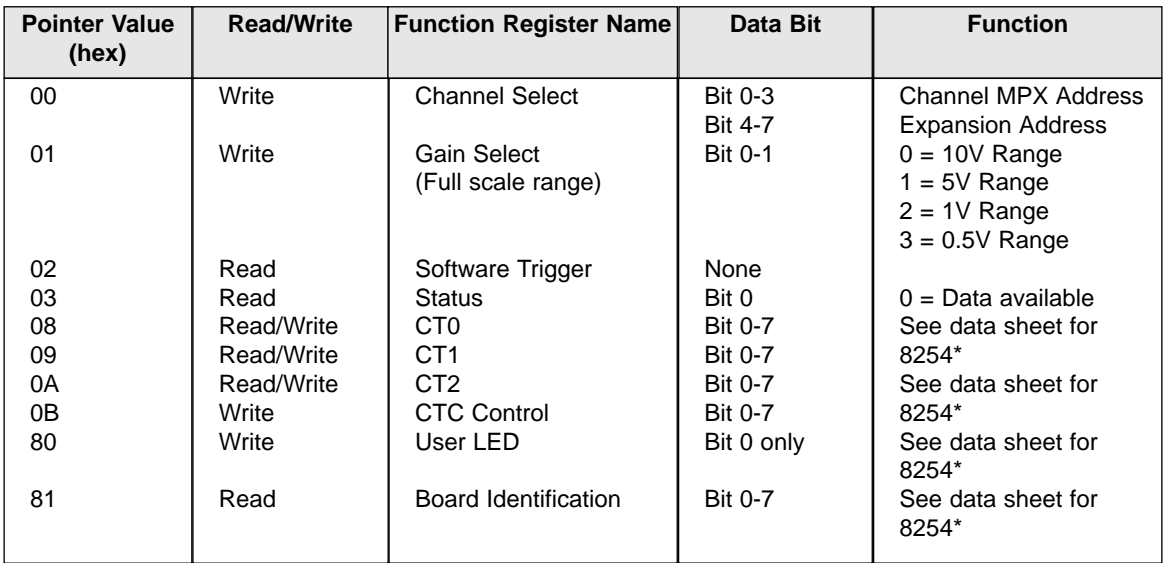

\* You may obtain a data sheet from Arcom Technical Support by Telephoning: +44 (0)1223 410 457

#### **ADC Data Registers**

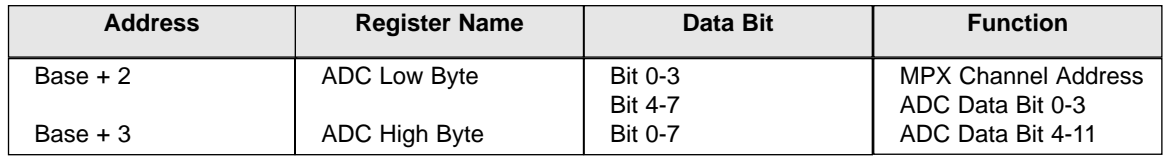

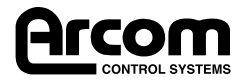

### **Links and Switches**

#### **Default Link Position Diagram**

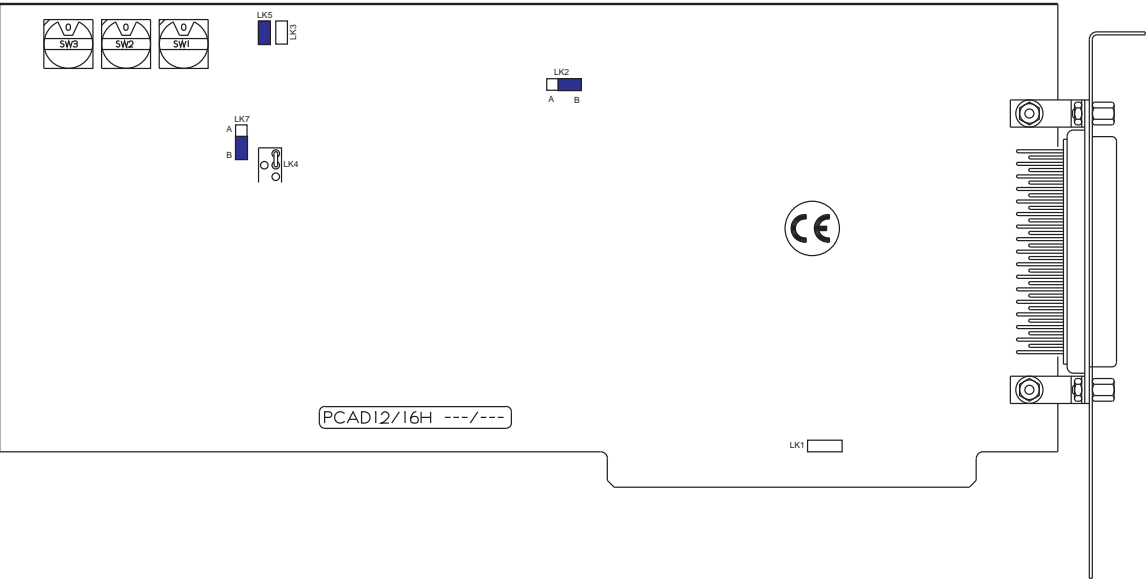

#### **Base Address Switches**

The three rotary switches adjust the base address of the board. A hexadecimal value for the address is shown directly in the dial windows.

#### **Board Functions**

#### **LK1 Interrupt Selection**

This link is optional. If interrupts are required, fit either LK1A or LK1B.

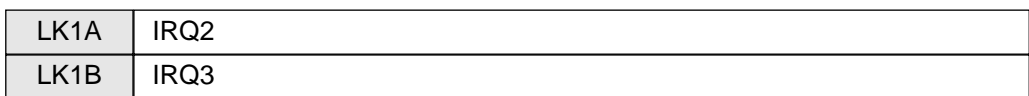

#### **LK2 Uni-polar, Bi-polar Conversion Rate**

The full-scale range of the ADC is set by the program. These links determine whether the input range is 0 to full-scale or  $\pm$  full-scale.

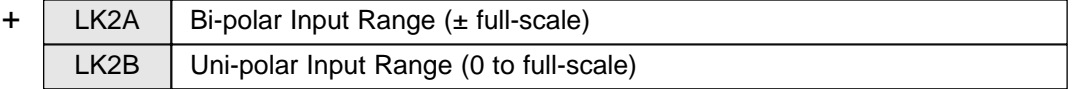

#### **LK3, LK5, LK6 Sampling Enable**

One of these links must be in place for the ADC to operate. Normally only one of the three links should be fitted.

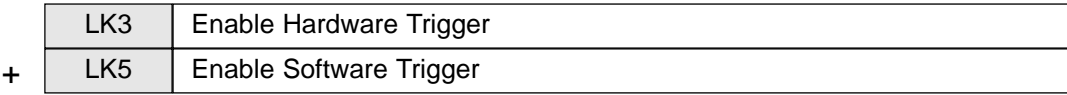

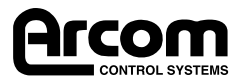

#### **LK4, ADC Clock Rate**

This link is hard wired at the factory to suit the speed of the ADC chip fitted.

#### **LK7, CTC Select**

Periodic triggering of the ADC is either driven from CT1, for shorter periods, or CT2, longer.

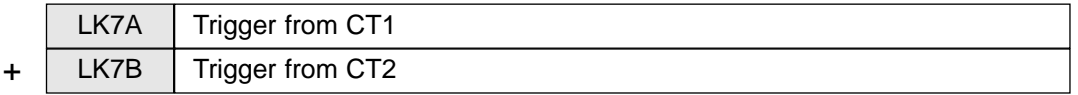

#### **User Configuration Record Diagram**

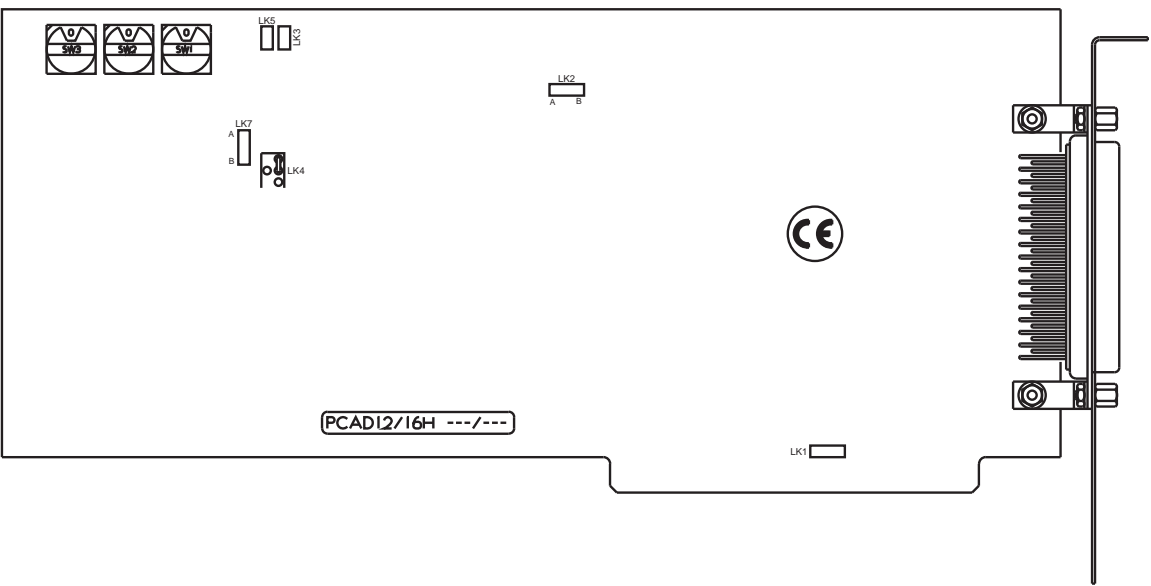

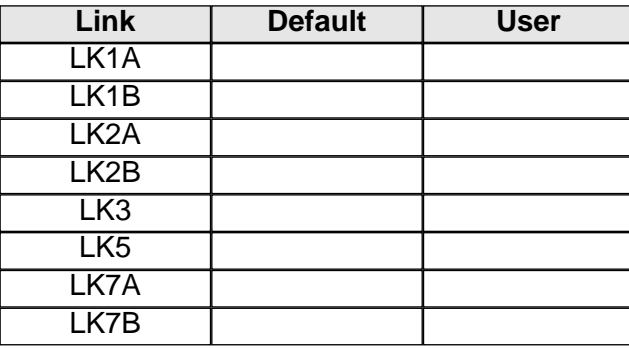

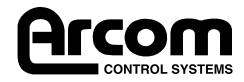

### **Calibration**

PCAD12/16H is accurately adjusted before leaving the factory, but may need re-calibration from time to time. The five trimmers on the board are intended to give fine adjustments only. Calibration will require a precision voltage source, a 5 digit DVM (or better) and a test program such as PCI216.BAS or ADSTAT8.C (utility disk).

#### **VR1, VR2, Input Amplifier**

- $\bullet$  Set the board for uni-polar conversion
- Connect all inputs to analogue 0V
- **Trim VR2 to a small reading e.g. 000Ch**
- Switch through all gain settings and check the readings for all ranges
- <sup>l</sup> Trim VR1 and VR2 progressively until all readings are the same (ideally 0000h to 0001h)

#### **VR3, Uni-polar Gain**

- $\bullet$  Set the inputs to exactly half-scale
- $\bullet$  Select the required gain range
- Trim VR3 until the display reading is 0800h

#### **VR4, VR5 Bi-polar Gain and Zero**

- Select the required gain
- $\bullet$  Set the inputs to exactly 0V
- Trim VR5 until the display reading is 0800h
- $\bullet$  Set the input to positive half-scale
- $\bullet$  Trim VR4 until the display reading is 0C00h
- $\bullet$  Set the input to negative half-scale

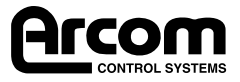

### **Connectors**

#### **D-50 Output Connector (PL2) Pin Assignments**

Because most people will use ribbon cables with this board, the D-50 pin assignments are shown with the corresponding ribbon cable number, 1 to 50. For ease of reference, the corresponding 'D'-type connector pins are shown on the circuit diagram. The pin-out conforms to the Arcom Signal Conditioning System (SCS).

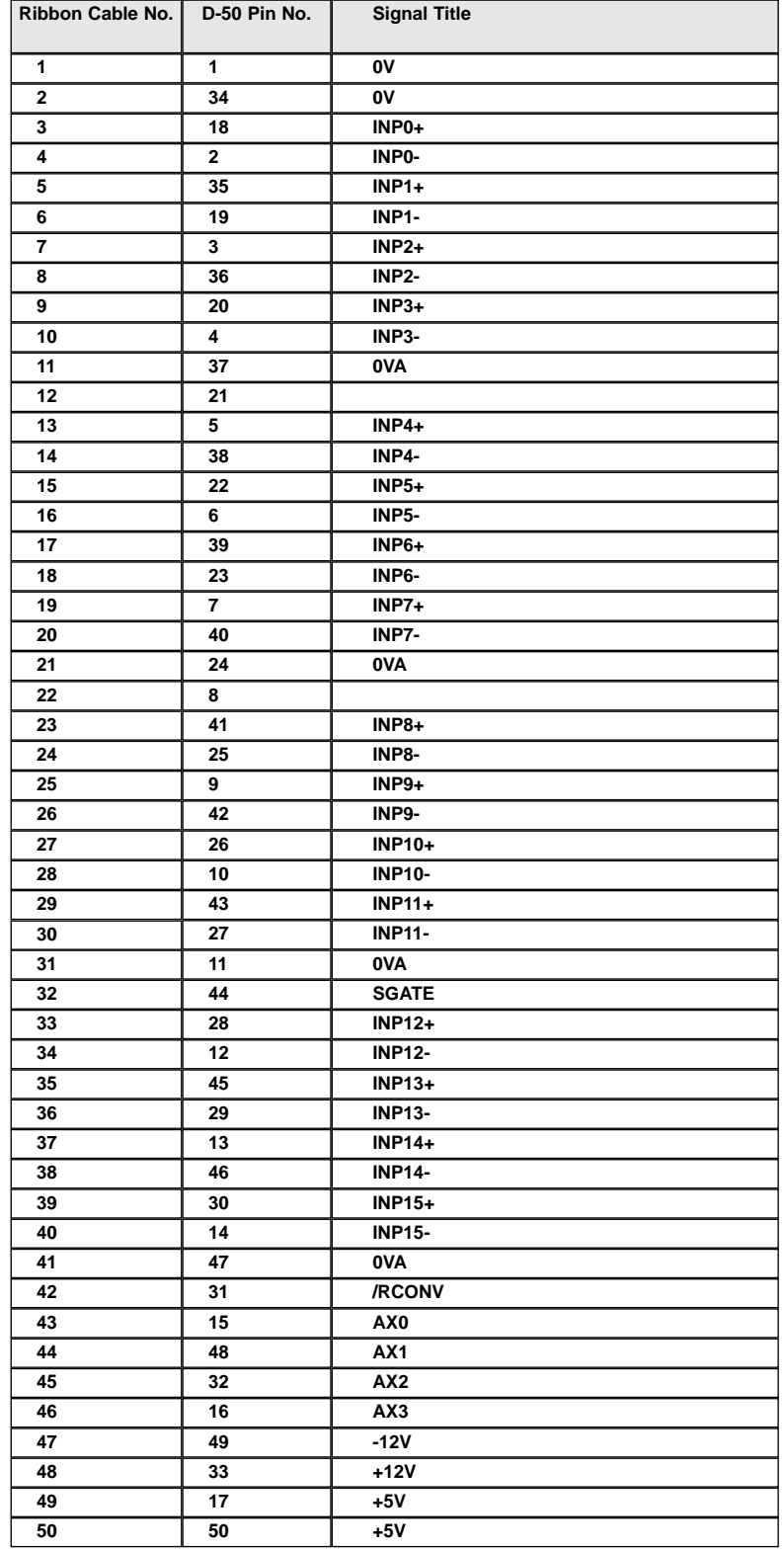

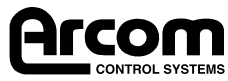

### **Installation for CE Compliance**

To maintain compliance with the requirements of the EMC Directive (89/336/EEC), this product must be correctly installed. The PC in which the board is housed must be CE compliant as declared by the PC manufacturer. The external I/O cable should be the Arcom CAB50CE, or a fully screened cable to the same pattern.

- 1. Remove the cover of the PC observing any additional instructions of the PC manufacturer
- 2. Locate the board in a spare ISA slot and press gently but firmly into place
- 3. Ensure that the metal bracket attached to the board is fully seated
- 4. Fit the bracket clamping screw and firmly tighten this on the bracket

NOTE: Good contact of the bracket to chassis is essential

- 5. Fit the screened I/O cable to the 50-way board connector
- 6. Ensure that the jack screws for the cable connector are tightened (use a screw driver)
- 7. Replace the cover of the PC observing any additional instructions of the PC manufacturer

The following standards have been applied to this product:

- BS EN50081-1: 1992 Generic Emissions Standard, Residential, Commercial, Light Industry
- BS EN50082-1: 1992 Generic Immunity Standard, Residential, Commercial, Light Industry
- BS EN55022 : 1995 ITE Emissions, Class B, Limits and Methods

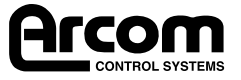

## **Circuit Diagrams**

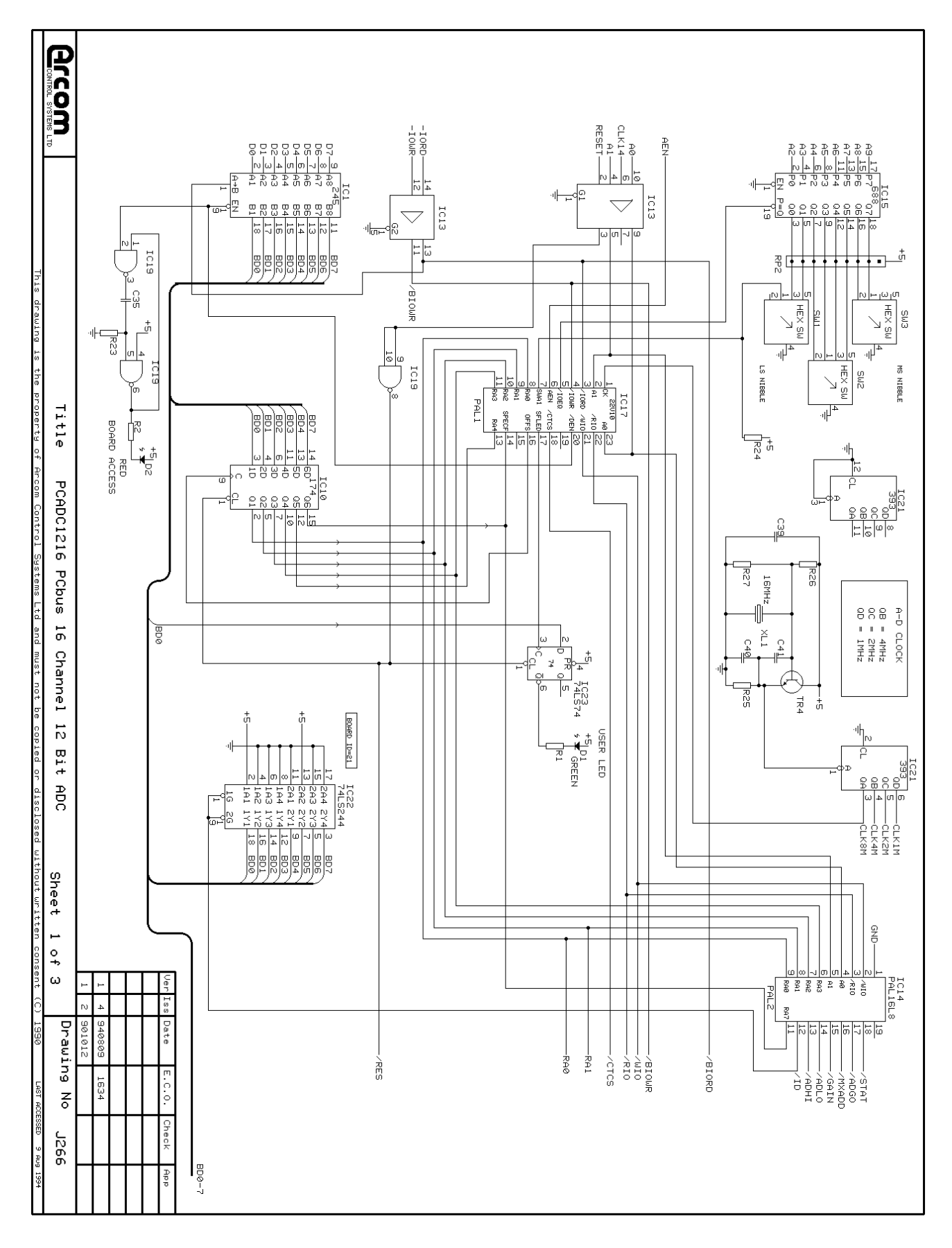

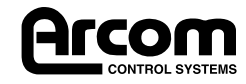

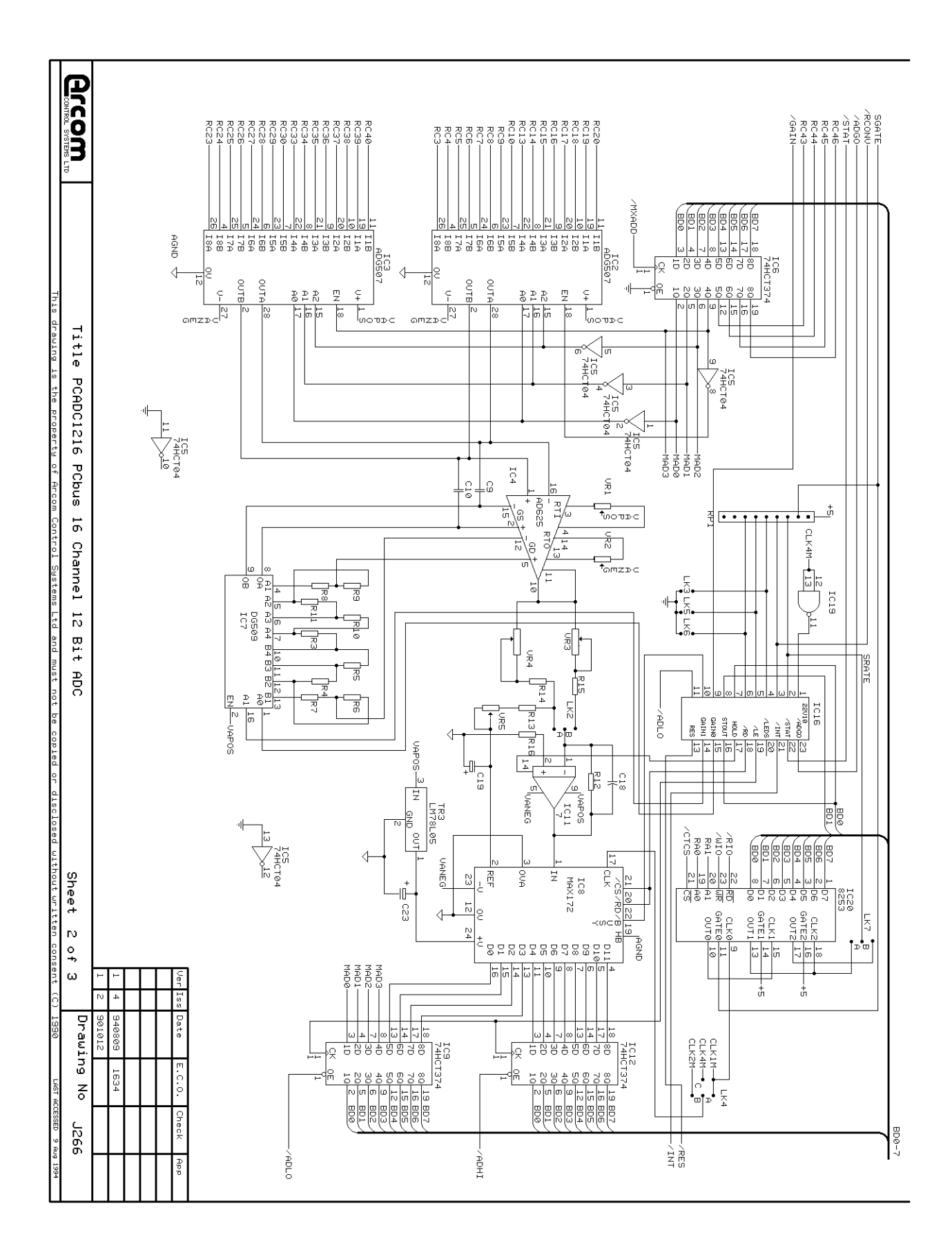

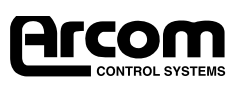

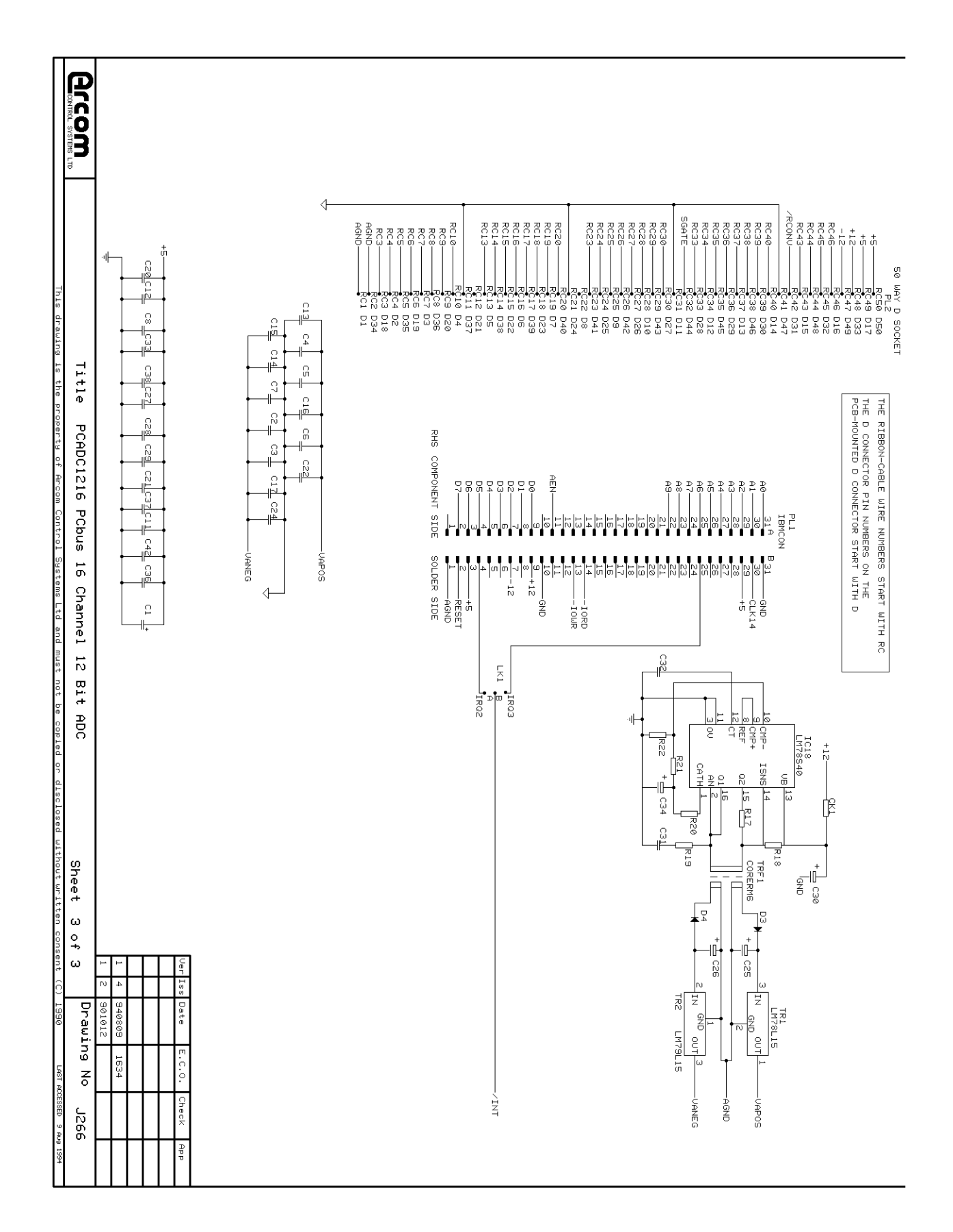

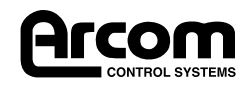